## Cari Hesap İhtar Seviye Belirleme İşlemleri

İhtar sistemi, cari hesaba ödemelerini beklenen tarihten tolere edilebilecek zaman diliminin de dışında kalarak ödeme yapmaması durumunda e-posta, mektup veya faks aracılığı ile uyarı gönderilmesi sistemidir. İhtar gönderimi, gecikme süresi dikkate alınarak farklı seviyelerde yapılır.

Cari hesaplara ödemelerini geciktirmeleri durumunda gönderilecek uyarılar için seviye belirleme işleminin yapılması gerekir. Bunun için Finans program bölümünde İşlemler menüsü altında yer alan Cari Hesap İhtar Seviye Belirleme İşlemleri seçeneği kullanılır.

Seviye belirleme işleminin yapılabilmesi için öncelikle ihtar seviyelerinin tanımlanması gerekir. Geciken ödemeler için ihtar seviyeleri ve her seviye için gecikme gün sayısı, Sistem Ayarları program bölümünde Tanımlar Ticari Sistem menüsü altında yer alan [İhtar Seviyeleri](https://docs.logo.com.tr/pages/viewpage.action?pageId=24760922) seçeneği ile verilir. 5 ayrı ihtar seviyesi tanımlanabilir.

İhtar seviye belirleme işlemi seçilecek cari hesaplar için toplu olarak yapılır. Geçerli olacak koşullar Cari Hesap İhtar İşlemleri penceresinde filtre satırlarında belirlenir.

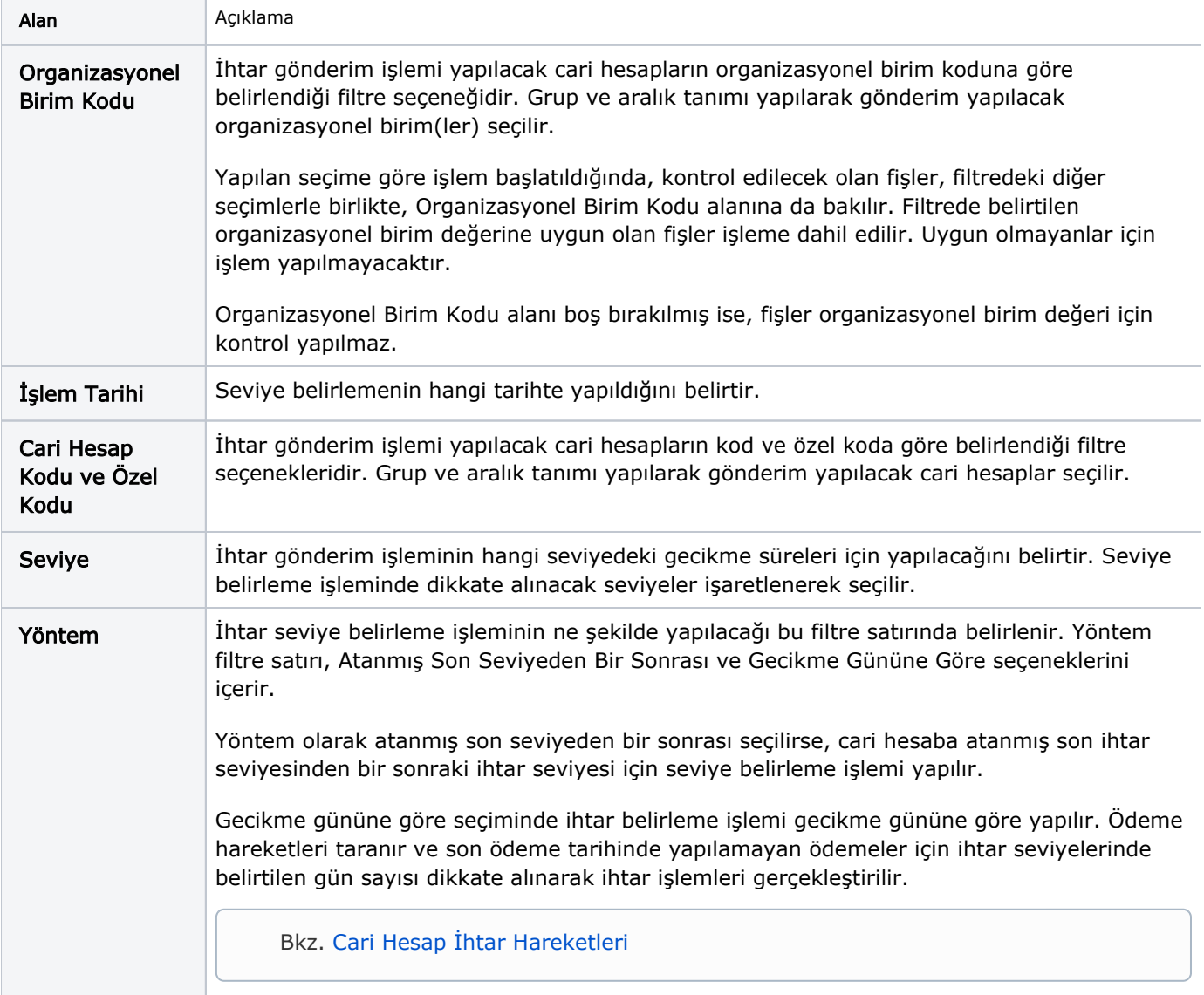